# Doplňkové služby Google Workspace for Nonprofit pro střediska a VOJ

POZOR: Toto je stará, neaktuální verze Přejít na [aktuální](https://krizovatka.skaut.cz/skautske-benefity/e-mail-a-google-sluzby/2022-07/doplnkove-sluzby-google-nonprofit) verzi

Jestliže vašemu středisku nestačí prostor, především na sdílených discích, který je běžně k dispozici přímo ve skautských Google službách, můžete si díky programu Techsoup pro středisko navíc zřídit i vlastní licenci Google Workspace pro neziskové organizace. V určitých situacích vám samostatné střediskové předplatné může přinést další prostor pro vaše data a přitom zachovat pohodlí při používání všech google služeb (a to i v kombinaci se standardními skautskými účty a emailovými schránkami). Zřízení a správu vlastního bezplatného předplatného pro neziskové organizace by měl zvládnout kterýkoliv přiměřeně technický schopný a nadšený dobrovolník.

# Kdo může "nonprofit" Google služby získat?

Google ve spolupráci s Techsoup nabízí možnost získat bezplatně předplatné služeb Google Workspace pro neziskové organizace ("nonprofit") C oprávněným neziskovým organizacím. V našem případě jde o všechny skautské organizační jednotky (střediska, okresy, kraje, případně i ZvOJ), které se řádně přihlásí do programu Techsoup. Jednotka musí mít vlastní [internetovou](https://krizovatka.skaut.cz/skautske-benefity/software-pro-skauty-techsoup) doménu či subdoménu (případně lze použít i skautskou doménu neco.skauting.cz).

Vlastní předplatné "nonprofit" google služeb nemohou získat oddíly, družiny ani jednotlivé akce. Služby musí být vždy čerpány přes právnickou osobu skautské organizační jednotky.

# Porovnání verzí Google služeb

V tabulce je základní srovnání různých předplatných Google služeb. Jde o zjednodušující srovnání pro rychlý přehled (detaily některých věcí je v případě zájmu nutné hledat na webu služby).

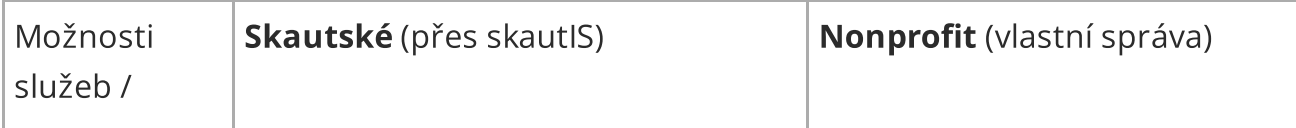

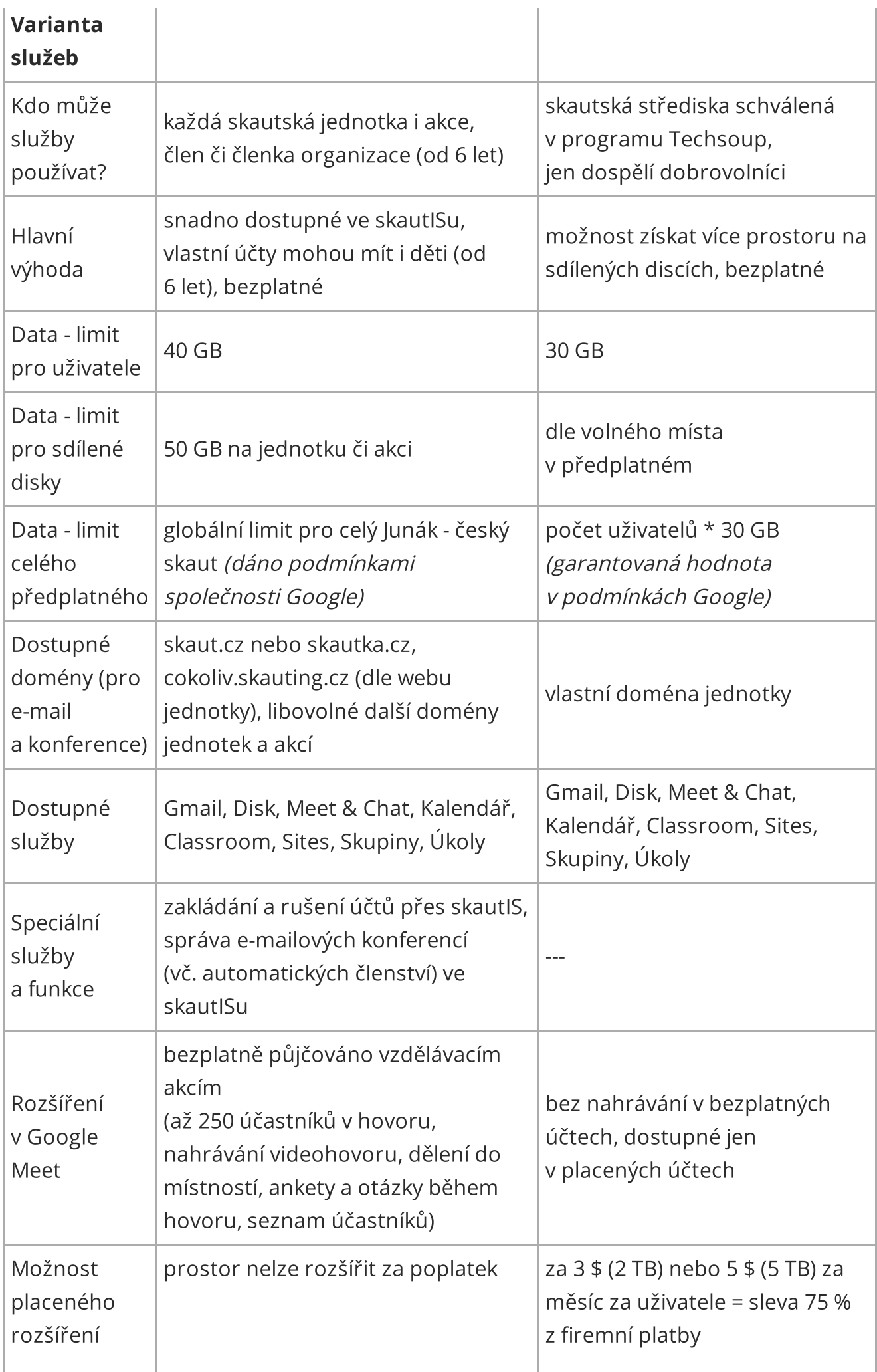

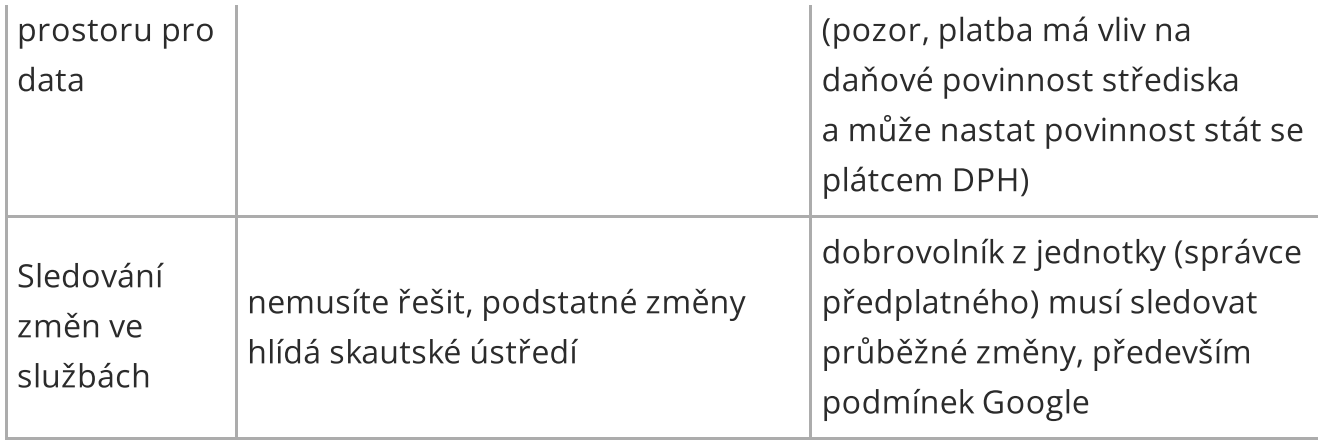

## Doporučení

V případě potřeby více místa v cloudu, doporučujeme, zřídit si navíc i vlastní "nonprofit" předplatné, ale ne zcela nahradit skautské služby samostatnými "nonprofit". Budete tak moci čerpat výhody obou řešení dohromady. Můžete získat více prostoru pro sdílené disky a přitom i nadále používat skautské e-mailové adresy i emailové konference (skaut.cz, skautka.cz i vlastní domény) spravované pohodlně přes skautIS. Zároveň, pokud už dnes používáte standardní skautské Google služby zřízené přes skautIS, tak si ušetříte komplikovaný přenos dat z jednotlivých účtů, který často není možný bez mazání dat.

### Další informace o službách

Detailní možnosti i omezení pro Google Workspace for Nonprofit jsou dostupná webu google.com/intl/cs/nonprofits/offerings/workspace [2]. Skautské Google služby odpovídají licenci Google Workspace for Education s popisem na webu [edu.google.com/workspace-for-education/editions/education-fundamentals](https://edu.google.com/workspace-for-education/editions/education-fundamentals)  $\Xi$  - běžně je poskytována varianta "Fundamental", pro vzdělávací akce je navíc možné požádat o dočasné zapůjčení rozšířených účtů s funkcemi v rozšíření "Teaching and Learning Upgrade".

# Jak získat vlastní "nonprofit" Google služby pro středisko?

Zařídit a spravovat vlastní služby Google Workspace for Nonprofit může pouze k tomu pověřená osoba. Než se do toho pustíte, prostudujte si všechny potřebné informace a domluvte se o tom na středisku. Je nutné, aby to bylo provedeno se souhlasem vedení střediska, protože služby budou objednány a používány jménem střediska (příslušné organizační jednotky).

V návodu postupně projdeme třemi částmi - od ověření v programu Techsoup, přes samotné zřízení "nonprofit" Google služeb, až po vytvoření prvních účtů a sdíleného disku v předplatném.

## Přihlášení do Techsoup a získání ověřovacího kódu

#### Registrace střediska do programu Techsoup

Pokud vaše středisko (okres, kraj či ZvOJ) ještě není registrováno do programu Techsoup, je nutné to nejprve provést. Registrace se dá udělat online a bude vyžadovat údaje o pověřené osobě za středisko a také samotném skautském středisku. Junák - český skaut jako celek je již autorizován, proto by přihlášení jednotlivých organizačních jednotek mělo probíhat relativně rychle. Organizace spravující Techsoup běžně zvládne provést kontrolu a schválení do 2-3 dnů.

Podrobné [informace](https://krizovatka.skaut.cz/skautske-benefity/software-pro-skauty-techsoup?documentSeriesId=a53e9bae-cd81-4736-8917-72298a101133) a jak se zapojit do Techsoup

### 2

1

#### Získání ověřovacího klíče pro Google služby

Když už má vaše středisko aktivní účet v programu Techsoup, je potřeba si vygenerovat "ověřovací klíč", který bude sloužit k následnému objednání a zřízení vlastních "nonprofit" Google služeb (obecně k přístupu k různým Google službám pro neziskové organizace).

- [přihlaste](https://www.techsoup.cz/user) se svým účtem na webu Techsoup a přejděte do detailu svého účtu
- na záložce "Ověřovací klíč (token)" klikněte na tlačítko "Přidat nový ověřovací klíč"
- v dialogu vyplníte údaje o pověřené osobě za středisko vč. e-mailové adresy a následně získáte přístup k potřebnému kódu (pozor, má omezenou časovou platnost)

#### Ověřovací klíče

TechSoup umožňuje dárcovským společnostem poskytovat nabídky pro neziskové organizace také na jejich vlastních platformách. Pro přístup k těmto nabídkám musejí neziskové organizace prokázat svou oprávněnost vložením ověřovacího klíče TechSoup

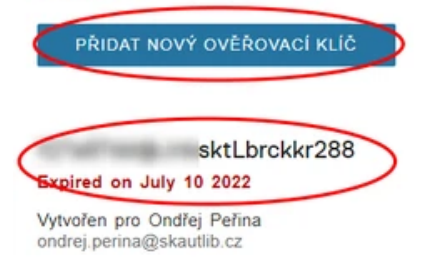

Podrobný postup ke zřízení vlastní "nonprofit" Google služby můžete nalézt i přímo na webu [Techsoup](https://www.techsoup.cz/content/google-pro-neziskov%C3%A9-organizace) u daného produktu Google L'stačí kliknout na záložku "Jak získat tento produkt". Zde na Křižovatce vás celým procesem také provedeme a doplňujeme i praktické tipy vhodné pro skautské prostředí.

## Žádost a zřízení vlastních "nonprofit" Google služeb

1

#### Registrace do programu Google pro neziskové organizace

Abyste mohli využívat služby společnosti Google pro neziskové organizace, tedy i vlastní Google Workspace for Nonprofit, musíte si nejprve zřídit potřebný správcovský účet u společnosti Google. Na webu Techsoup najdete i další informace o [neziskovém](https://www.techsoup.cz/donor-program/google) programu Google  $\mathbb C$ .

- Přejděte na [registrační](https://www.google.com/nonprofits/account/signup/us?hl=cs) formulář  $\mathbb C$  a přihlaste se vlastním Google účtem budoucího správce za středisko (můžete použít jak skautský google účet, tak třeba osobní gmail.com účet). Účet, kterým se přihlásíte bude následně používat osoba správce za vaše středisko u společnosti Google.
- V dalších krocích potvrdíte několik informací (např. že jste oprávněnou neziskovou organizací, což všechna skautská střediska jsou) až dojdete do kroku pro zadání ověřovacího kódu Techsoup. Zadejte ověřovací kód (token), který jste si původně vygenerovali na webu Techsoup.
- Dokončete vyplňování formuláře a počkejte na dokončení ověření. Společnost Google provádí ověření relativně rychle, ale někdy to může trvat až tři dny. Potvrzení vám přijde i do e-mailu.
- V dalších krocích již budete žádat přímo o zřízení služeb Google Workspace for Nonprofit, k tomu budete potřebovat vlastní doménu, na které služby budou používány. Několik informací k tomu najdete v dalším kroku.

# Zadejte ověřovací token TechSoup

Google provádí ověření organizace ve spolupráci s místními partnery TechSoup. Chcete-li pokračovat, bude nutné se zaregistrovat u společnosti TechSoup a získat token.

**Ουυμε ρία πελισκολε** 

#### Získat ověřovací token od společnosti TechSoup Z

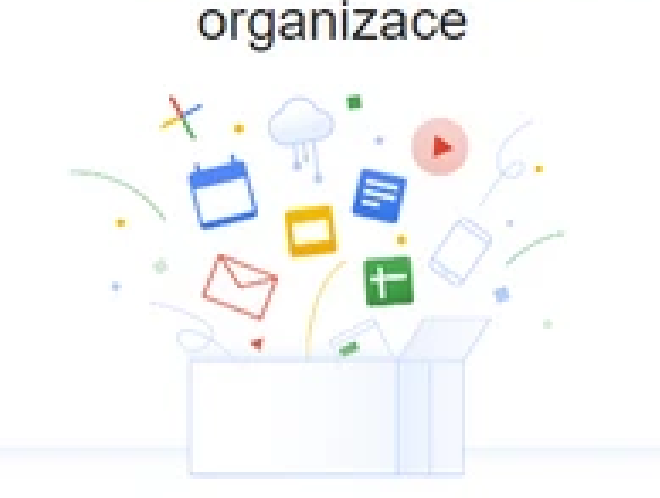

Byli jste přidáni jako administrátor do účtu organizace Junk esk skaut, Libereck kraj, z. s..

Jako administrátor se můžete přihlásit k účtu své organizace. aktivovat služby Google a podívat se, které služby již byly aktivovány.

#### Zajištění vlastní domény

Pro vlastní "nonprofit" Google služby musí středisko mít také vlastní internetovou doménu. Může jít i o subdoménu (tzv. doménu třetího řádu), což doporučujeme, protože pak vaše hlavní doména může být využívána v běžných skautských Google službách a pro tyto doplňkové "nonprofit" Google služby budete používat jen tuto speciální subdoménu.

Vlastní předplatné může být např. na doménách jako data.vasestredisko.cz, stredisko.vasejednotka.cz (pokud ji vlastníte a umíste sami spravovat DNS záznamy). Nebo si můžete zřídit novou doménu v rámci [skautského](https://lebedahosting.cz/) LEBEDA hostingu  $\mathbb C$ . S hostingem získáte doménu v podobě např. strediskoXY-data.skauting.cz (typicky by mělo jít o jinou adresu, než běžně používáte pro váš skautský web jednotky), a pak vám s ověřením a nastavením DNS záznamů pomůže skautská ústřední [podpora@skaut.cz](mailto:podpora@skaut.cz) (až budete Googlem vyzváni k ověření a nastavení DNS záznamů, pošlete potřebné údaje právě naší podpoře).

#### Vyplnění žádosti o zřízení služeb

Jakmile dojde ze strany Google ke schválení přístupu do programu pro neziskové organizace, může váš střediskový administrátor přejít na web google.com/nonprofits [C a zde objednat vlastní služby Google Workspace] pro neziskové organizace.

- V rámci online formuláře objednáte službu. Ta se nejprve tváří jako testovací verze běžných Google Workspace pro firmy, ale později právě na základě ověření Googlem bude služba aktivovaná jako "nonprofit" a bude tedy pro středisko bezplatná.
- V registraci musíte zadat vlastní doménu a provést její ověření pomocí TXT záznamu v DNS záznamech domény. Jestliže používáte vlastní doménu, proveďte potřebné ověření sami. Pokud budete mít skautskou doménu neco.skauting.cz, napište na [podpora@skaut.cz](mailto:podpora@skaut.cz) a údaje k nastavení TXT domény nám pošlete (s ověřením vám pomůžeme).
- Při registraci také budete nastavovat účet administrátora vašich "nonprofit" Google služeb. Bývá to adresa například ve tvaru [admin@data.vasedomena.cz](mailto:admin@data.vasedomena.cz) (jde již o účet ve vašem novém předplatném). Velmi doporučujeme, abyste si nastavili i jinou záložní adresu, na kterou vám budou moci od Google chodit všechny klíčové informace a pomůže v budoucnu v případě problémů s přihlášením.
- Během registrace služeb doplníte ještě několik dalších údajů, které Google při registrace vyžaduje. Stačí se řídit informacemi uvedenými na dané webové stránce.
- Zřízení a aktivace služby po vyplnění všech potřebných údajů a ověření vaší domény, může ze strany Google trvat opět až tři dny, ale obvykle je rychlejší.

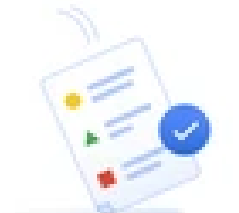

Žádost o aktivaci služby Google Workspace pro neziskové organizace byla přijata

### Služby Google pro neziskové organizace

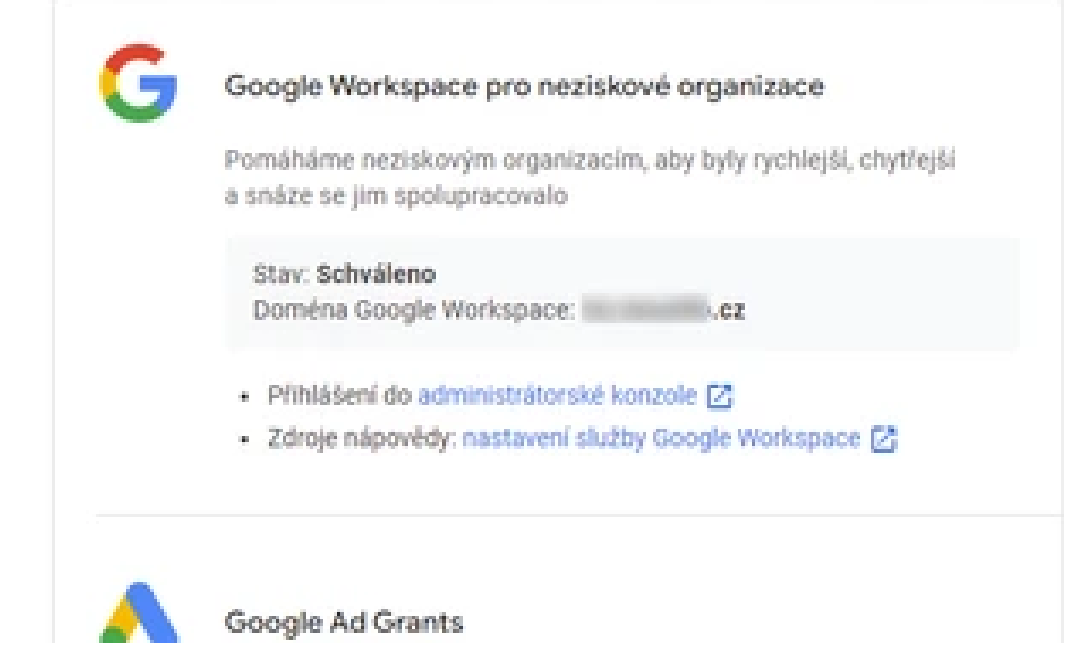

4

#### Donastavení domény a služeb po zřízení

V rámci konfigurace "nonprofit" Google služeb budete vyzváni k nastavení MX záznamů vaší domény, abyste v případě potřeby mohli z jednotlivých založených účtů nejen psát, ale i do nich přijímat e-mailovou poštu. U skautských domén neco.skauting.cz za vás nastavení provede skautská ústřední podpora.

- Jakmile jsou všechny služby nastaveny, schválené Googlem a aktivní, můžete začít vytvářet účty jednotlivým uživatelům, začít zakládat jednotlivé sdílené disky a naplno vlastní "nonprofit" Google služby používat. Několik tipů přinášíme v další části tohoto návodu níže.
- $\bullet$  Veškerá správa probíhá na webu  $\underline{\text{admin}}$ , google.com  $\complement$  po přihlášení vašim administrátorským účtem na vaší doméně.

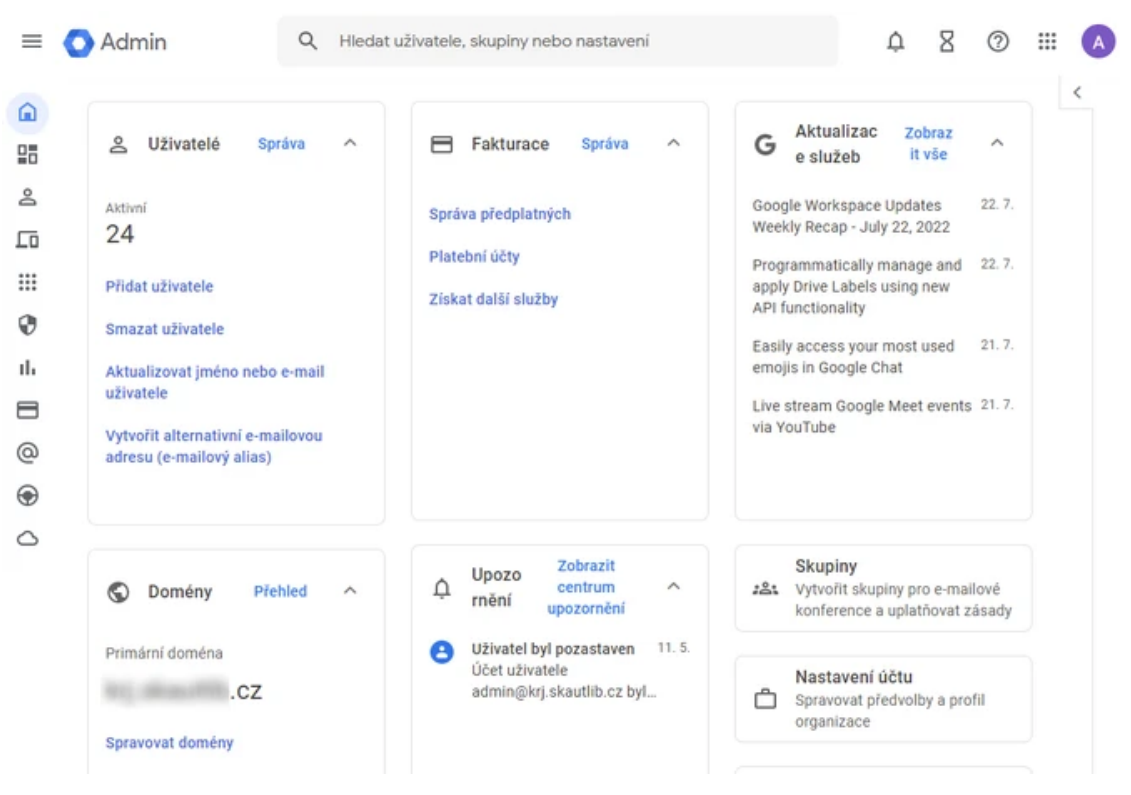

Ukázka: Prostředí [administrace](https://skaut-gov-contember-prod.s3.eu-central-1.amazonaws.com/gov/ab305e6e-c5d5-4e12-892e-90204f7bd271.png) "nonprofit" Google služeb

## Úvodní nastavení a vytvoření prvních účtů a sdílených disků

Vytvoření uživatelských účtů pro dobrovolníky

1

Pro úspěšné používání vlastních "nonprofit" Google služeb střediskem je potřeba vytvořit uživatelské účty. Pozor, v tomto typu předplatného je možné zakládat účty jen dobrovolníkům, tento typ předplatného není určen pro děti. Administrátor předplatného nové účty vytvoří na webu [admin.google.com](https://admin.google.com/)  $\mathbb C$  v sekci "(Adresář >) Uživatelé".

Doporučujeme vytvořit uživatelské účty aktivním činovníkům. Bez uživatelů nedává vlastní "nonprofit" Google předplatné smysl, nezískali byste žádný relevantní prostor pro středisková data. Po založení účtů doporučujeme, aby se do účtů administrátor nebo lépe přímo uživatelé přihlásili a nastavili si přeposílání veškeré pošty na svůj běžný e-mailový

účet. K běžné činnosti tyto nové účty aktivně používat nemusíte a i nadále členové střediska mohou používat své běžné skautské či jiné e-mailové (google) účty.

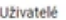

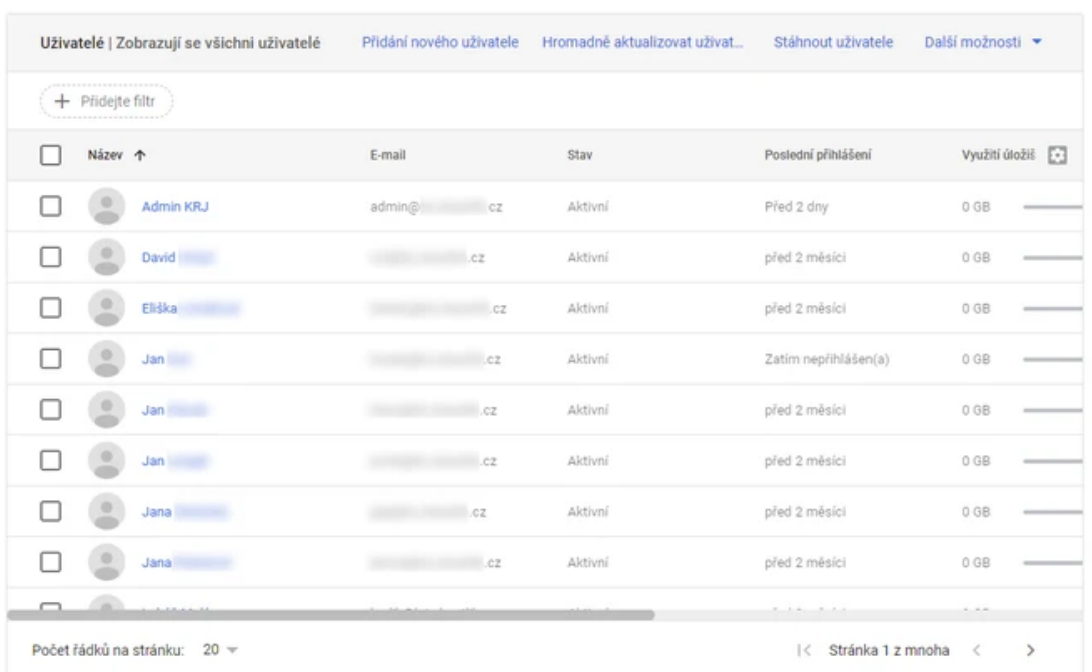

Ukázka: Vytváření a správa uživatelů v "nonprofit" [předplatném](https://skaut-gov-contember-prod.s3.eu-central-1.amazonaws.com/gov/021c7f95-dbbd-4485-813e-76e5aee184c8.png)

2

#### Dostupný prostor v předplatném pro data

Stav úložiště v předplatném zjistí administrátor na webu [admin.google.com](https://admin.google.com/)  $\mathbb Z$  v sekci "Úložiště". Pozor, údaje se typicky aktualizují jednou za den a údaj tedy může mít zpoždění. Obvykle zde uvidíte nejen již obsazené místo, ale i informaci o tom, kolik vám ještě ve vašem předplatném zbývá volného prostoru (bohužel s různými aktualizacemi Google občas údaj zobrazuje, občas ne). Administrátor navíc další přehledy o využívání prostoru i jednotlivých služeb najde v sekci "Přehledy".

V předplatném "nonprofit" Google garantuje každému uživateli max. 30 GB dat, zároveň se toto využívá k určení celkového limitu pro data organizace. Kromě toho může administrátor nastavit i nižší limit pro osobní data uživatelů, případně uživatelé nemusí účty používat vůbec a jejich prostor je celý k dispozici středisku pro sdílené disky. Občas k tomu (ne zcela jasným způsobem) Google přidá nějaký prostor navíc. Garantovat lze prostor pro středisková data jako: počet uživatelů \* 30 GB.

Úložiště △ Workspace storage  $\odot$ Celkem použito Δ 叱 м Disk Gmail 62.02 GB Fotky 62.02 GB 0 bajtů Sdílené disky využívající nejvíce Nastavení úložiště 은, Uživatelé používající nejvíce úložiště  $\frac{2\pi}{\pi}$ úložiště Ondřej Peřina 61,4 MB [akce] ČK Vocať Pocaď<br>(tým) 29.04.GB **January Corporation COMPANY** ÷ [akce] VK 5:10 sever **E** annual **Chapter** 2018/2019 (pro<br>
účastníky) 4.01 GB (g) Heaview **COMPA** [akce] ČK Vocať Pocaď akcel CK vocat Poca 3.82 GB G. Services man Správa všech zásad limitu úložiště pro organizační [akce] ČK Vocať Pocaď jednotky, skupiny a uživatele akcel CK vocat Poca 3.42 GB Zobrazit všechny uživatele Správa [akce] VK 5:10 sever (tým) 3.11 GB Zobrazit všechny sdílené disky

Ukázka: Informace o úložišti a [obsazeném](https://skaut-gov-contember-prod.s3.eu-central-1.amazonaws.com/gov/e74c42fb-2090-4fab-9d88-c9efceb61bf5.png) místě (běžně Google zobrazuje i informaci o zbývajícím volném místě, někdy není údaj zobrazen)

#### Zřízení a používání sdílených disků

Přestože administrátor vlastních "nonprofit" Google služeb má na webu [admin.google.com](https://admin.google.com/) C přístup k základnímu přehledu všech sdílených disků v předplatném, nemá zde přímo možnost zakládat nové sdílené disky. Ty mohou vytvářet uživatelé v rámci svého běžného Google disku. Administrátor v nastavení může (Aplikace > Google Workspace > Disk a Dokumenty > Nastavení sdílení > část Vytvoření sdíleného disku) povolit nebo zakázat, zda nové sdílené disky můžou zakládat všichni uživatelé, nebo jen administrátoři.

Nový sdílený disk běžně vytvoříte pomocí uživatelského účtu z vašeho vlastního "nonprofit" [předplatného](https://drive.google.com/drive/shared-drives) v rámci Google disku v sekci "Sdílené disky"  $\mathbb Z$ . Následně sdílený disk můžete nasdílet libovolným uživatelům či Google skupinám (konferencím). Sdílet lze všem typům Google účtů/e-mailových adres (běžné skautské adresy založené ve skautISu, osobní gmail.com účty nebo i jiné osobní či firemní adresy). K přístupu na sdílené disky není nutné používat účty speciálně vytvořené ve vašem "nonprofit" předplatném.

Následně ve svém běžném účtu na Google disku uživatel uvidí všechny sdílené disky, které mu jsou někým sdíleny. Je jedno, jestli jsou z běžných skautských Google služeb, vlastních "nonprofit" Google služeb jednotky nebo třeba nějakých jiných firemních služeb. U jednotlivých sdílených disků je uvedeno z jaké organizace pochází a tedy jaké organizaci se všechna data na daném sdíleném disku započítávají do předplatného a jeho limitu.

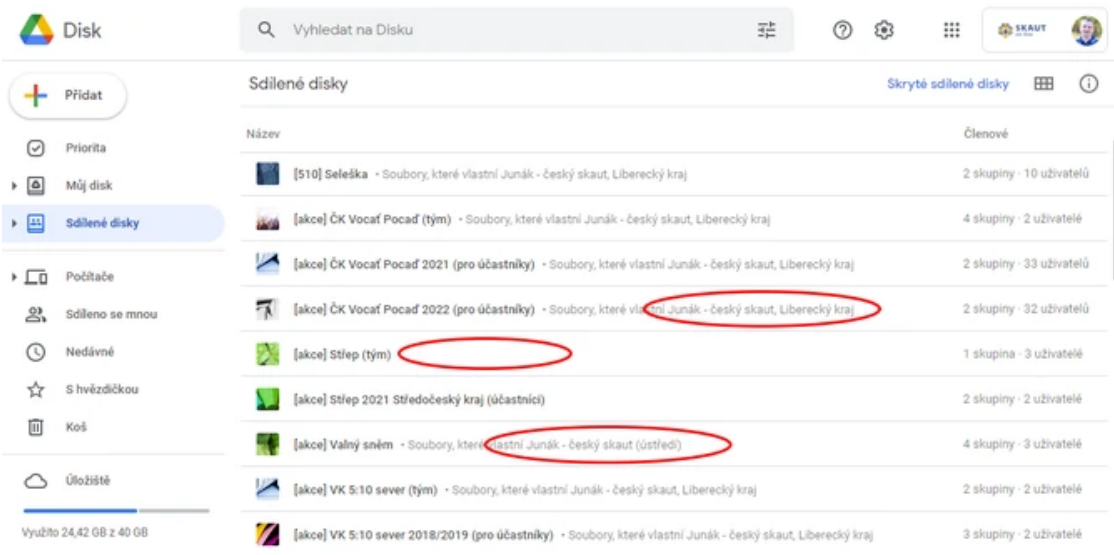

Ukázka: Sdílené disky nasdílené běžnému [skautskému](https://skaut-gov-contember-prod.s3.eu-central-1.amazonaws.com/gov/86e19863-0c81-4ba4-aa4f-b380e3215d01.png) uživateli zobrazují informaci o organizaci, které daný disk patří

# Otázky, odpovědi a tipy

### Je lepší používat sdílené disky ve skautských Google službách nebo vlastních "nonprofit"?

Toto rozhodnutí je na každé organizační jednotce. Pokud víte, že vám maximálně 50 GB na jednotku nestačí nebo budete chtít používat a libovolně si zakládat mnoho sdílených disků pro různé jednotky a akce, které pořádáte, může pro vás být opravdu výhodnější si zřídit navíc ke skautským Google službám i vlastní "nonprofit" Google služby.

V případě, že používáte i vlastní "nonprofit" Google služby, prosíme, abyste si všechna data ze sdílených disků v běžném skautském Google předplatném přesunuli právě na vaše vlastní "nonprofit" sdílené disky. Uvolníte tak velmi cenné místo v rámci předplatného Junáka - českého skauta a budete mít všechna data jednotky a vašich akcí pohromadě v jednom předplatném.

Kolik prostoru získáme v "nonprofit" Google službách?

V tomto typu předplatného Google garantuje, že na každého uživatele bude vyčleněno 30 GB prostoru, které může čerpat buď daný uživatel nebo mohou sloužit i celé jednotce právě v rámci využívání sdílených disků. V některých případech dokonce Google k předplatnému přidává i nějaké drobné množství prostoru navíc, ale **garantuje prostor pro celé** předplatné jako "počet uživatelů \* 30 GB". Jestliže tedy budete mít v předplatném vytvořeno více uživatelů, budete mít k dispozici i více prostoru (pozor: tento typ licence cílí na neziskové organizace typicky s desítkami až malými stovkami uživatelů, určitě nelze zakládat neomezený počet účtů).

#### Komu zabírají nahraná data místo v úložišti?

Pokud uživatel nahraje jakákoliv data na svůj osobní "Můj disk" nebo do běžné složky, kterou mu někdo sdílí, ale není umístěná v rámci "Sdíleného disku", pak taková data vlastní a zabírají místo přímo danému uživateli (u dat i ve sdílení je vidět jako "vlastník").

Jestliže máte přístup k nějakému sdílenému disku nebo je s vámi sdílená složka z nějakého sdíleného disku (u složek se objevuje ikona sdíleného disku), pak veškerá data tam nahraná nezabírají konkrétnímu uživateli žádné místo, ale obsazují místo z předplatného organizace a počítají se do limitu dané jednotky. U takových složek a souborů není uveden žádný vlastník, neboť soubory nevlastní žádný konkrétní uživatel, ale organizace.

### Jak vhodně řešit ukládání fotek?

K ukládání fotek z akcí skautských jednotek (v přiměřeném množství a kvalitě s uvedenými limity a pravidly) lze použit sdílené disky v rámci skautských Google služeb nebo vlastních "nonprofit" Google služeb. Nad to lze ke službám navíc připojit a využívat skautský doplněk pro WordPress, který umožňuje [přehledně](https://krizovatka.skaut.cz/skautske-benefity/skautsky-hosting-a-sluzby) a pohodlně zobrazovat fotky i na webu jednotky.

Vedle toho lze je možné použít bezplatně i jiné služby, které existují. Mnoho skautských jednotek a akcí tak využívá web [Zonerama](https://eu.zonerama.com/)  $\mathbb C$ , který bezplatně umožňuje ukládat a zobrazovat na webu (nebo skrývat za heslem) fotografie. Tuto službu lze využívat jak čistě na webu, tak ji lze volitelně propojit s grafickým správcem/editorem Zoner Photo Studio X. V případě další dotazů se můžete obrátit na skautskou podporu e-mailem <u>podpora@skau[t.c](mailto:podpora@skaut.cz)z</u>